# Summary

The board utilization function service provides the space for sharing information as general board, notice, effective board and anonymity board. The user can register, update, delete and inquire the posts on each board.

General Board:A general format board

- Effective Board:A board which the day of starting and ending is designated
- Anonymity Board:A board which the writer's name is not disclosed
- Guest Board:A guest book format board
- Gallery:A board that shows attached image files in the text body

In registering posts, the conditions on the compulsory items are tested by the validator rule which is applied by pre-defined validator-rules.ml and validator.xml. The board utilization function service is a mobile common component developed based on HTML5, jQuery and jQM (jQuery mobile). For more details, please refer to mobile operation environment guide at http://www.egovframe.go.kr/html/egovframework/mbl/mguide/mguide.html The commonly supported jAlert is used and defined in j file as below.

EgovMobile.js

# Subject of Support

The development and tests of this component was completed on the browsers for the mobile devices. The support for PC and mobile browsers may vary.

The subject devices include mobile devices such as GalaxyS2, GalaxyS, GalaxyTab, iPad2 and iPhone4. For the browser, the Android's basic browsers, Firefox, Safari and Opera Mobile were used.

#### Android

For the test device, GalaxyS, GalaxyS2 and GalaxyTab are used. For the browser, the Android's basic browsers, Firefox (6.xx) and Opera Mobile were used.

Android OS 2.3 (GengerBread):Supported the operation of HTML5, CSS3and the component stably Android OS 2.1 (Eclair), 2.2 (Froyo):The realization of UI was not successful due to lack of HTML5, CSS3 resources.

However, for Opera Mobile, there was partial problem in processing colors or events. It was excluded from the subject of support.

## iOS

The iPhone4 and iPad2 are used as the test device.

iOS 4.2, 4.3:Both versions supported the HTML5 and CSS3 relatively successfully.

# Function Flow

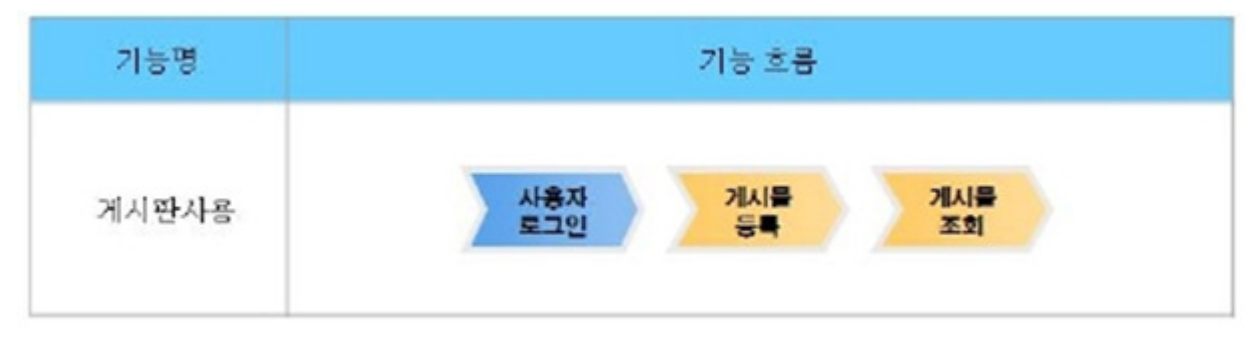

# Description

This provides the function which the users can register, inquire, update and delete the posts on the board created by the board management function. In case of revising and deleting, only the person who wrote the post has the authority. Each board is displayed in different forms according to the type and properties designated in board property management.

In case of anonymity board, the name of the writer is not displayed and it requires the password in revising and deleting the post.

Gallery format boards provides the function that shows uploaded images with the body text.

Class Diagram

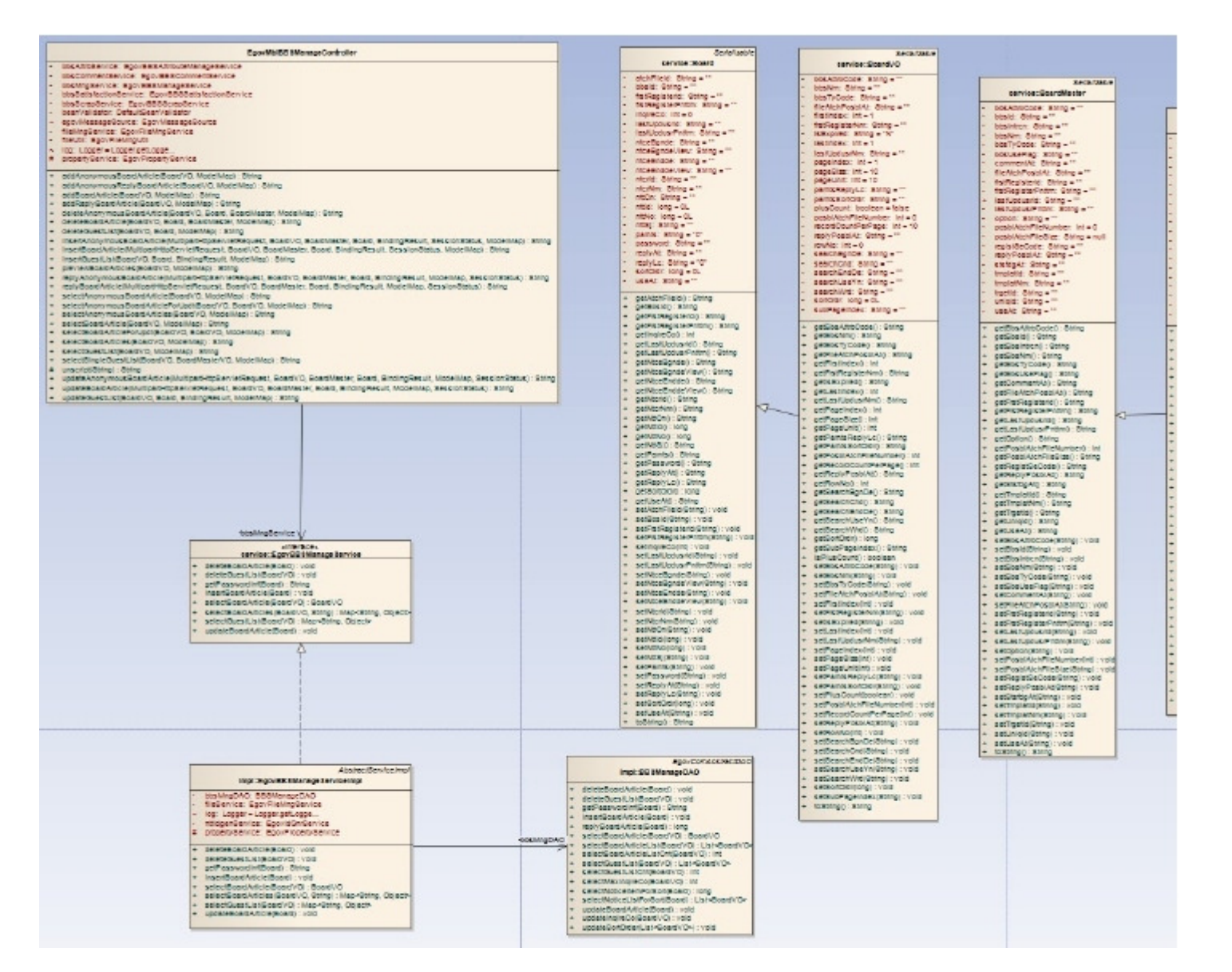

#### Related Source

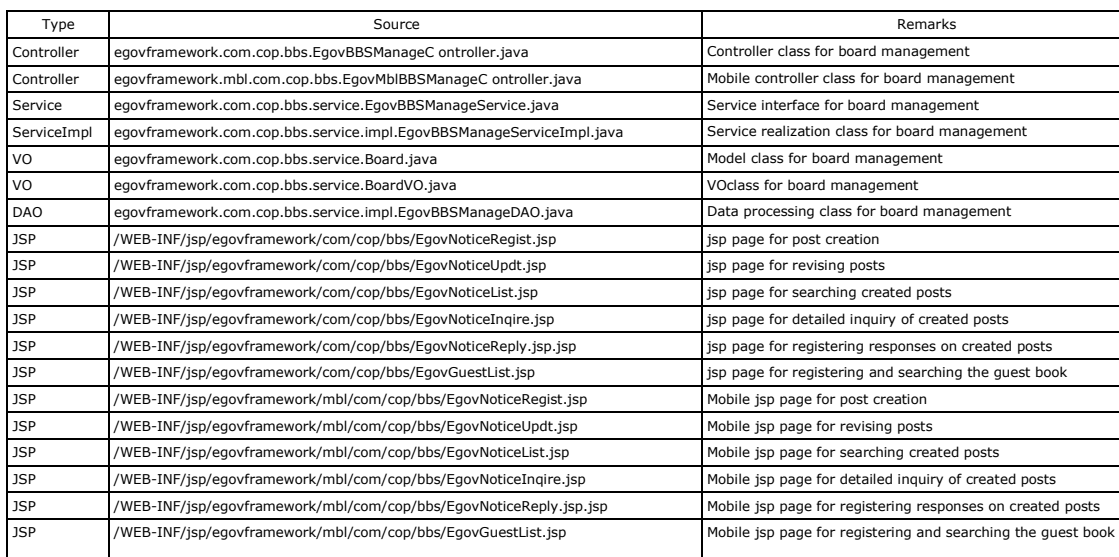

Related Table

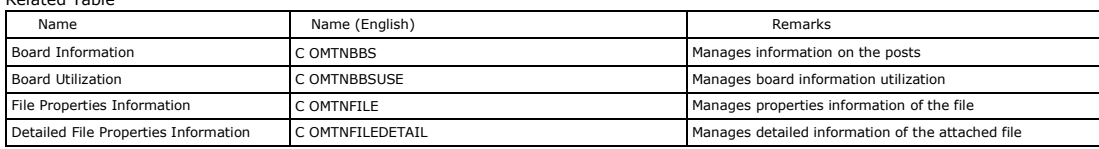

# Environmental settings

In order to use the board, the board should be created by the board management function and for the board used on the system must be used through board user information registration. The board management function and the board user information registration utilizes existing web version components.

# Type of boards

The types of boards are as following:

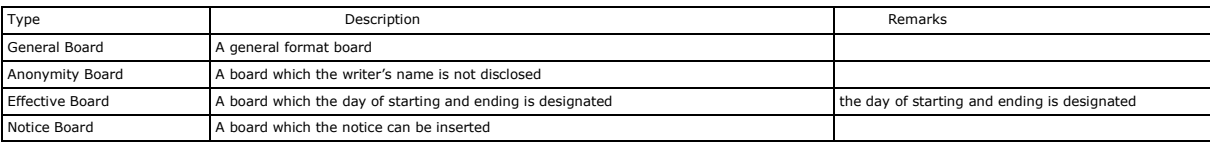

# List inquiry

#### Business rule

The conditions of search can be appointed to inquire lists and the post registration can be processed on the post registration screen by clicking on the registration.

The list inquiry screen can be accessed from the URL below.

 $\frac{1}{1}$  /cop/com/selectBBSUseInfs.do?bbsId=board ID <u> - - - - - - - - - - - - - -</u>

# Related codes

N/A

#### Screen and execution manual

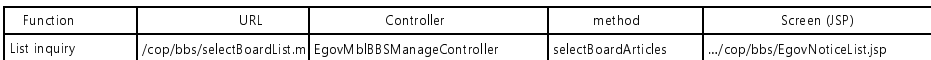

 The board list is inquired by 10 posts per page and the paging consists of one page. The condition of search uses title, content and writer.

To change the range of search per page, change the pageUnit, pageSize in the context-properties.xml file. (This setup will impact the function of overall common service.)

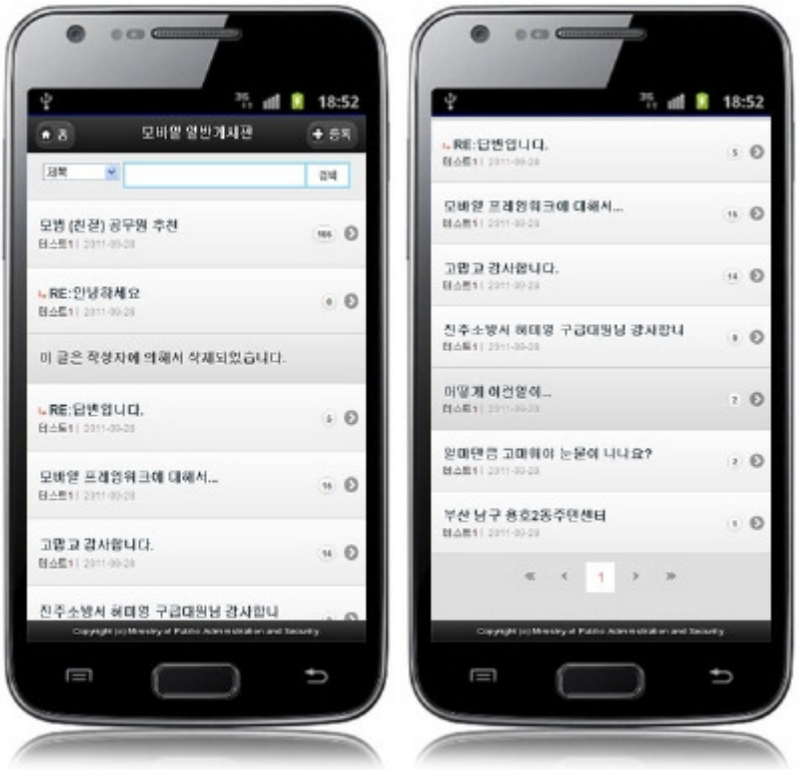

#### Home: move to the home screen

Search: to inquire posts, choose the search condition on top, put the text and click on the inquire button. Registration: to register posts, move to the post registration screen using the registration button. List: to read the post, click on the title to move to the detailed post inquiry which shows detailed screen.

## Post registration

#### Business rule

New posts can be registered.

#### Related codes

N/A

Screen and execution manual

Function URL Controller method Screen (JSP) Registration /cop/bbs/addBoardArticle.mdoEgovMblBBSManageControlleraddBoardArticle …/cop/bbs/EgovNoticeRegist.jsp

Type in the content of the post and choose registration button to register a post. When the registration is successful, the screen will move to the post list inquiry screen.

The duration of posting and writer can be typed in according to the type and property of the board.

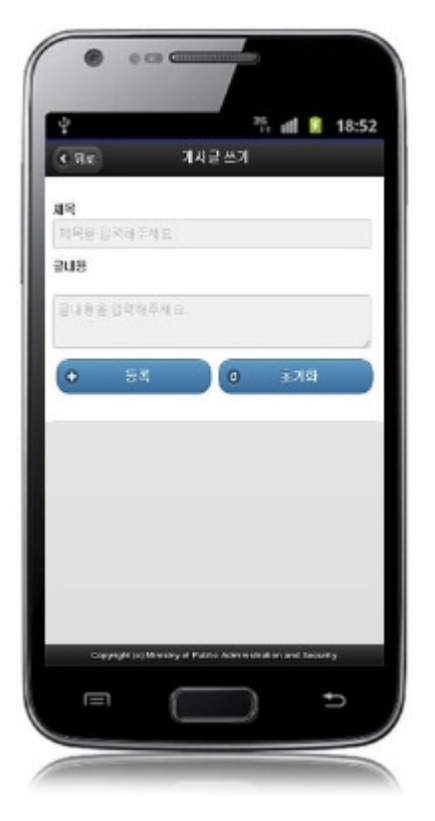

Next: move to the post list inquiry screen. Register: the input information is saved and processed Initialization: the input information is initialized.

# Detailed post inquiry

Business rule

It is the screen displayed by clicking the list on the post list inquiry screen which displays detailed information on the post.

The post can be revised by moving to the post revision screen by clicking the update button, and deleted by clicking the delete button.

## Related code

N/A

### Screen and execution manual

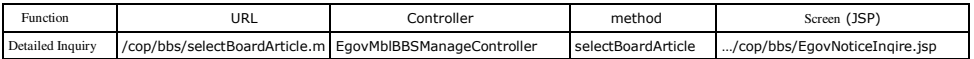

By choosing the title on the list screen, it will move to the detailed inquiry screen as below.

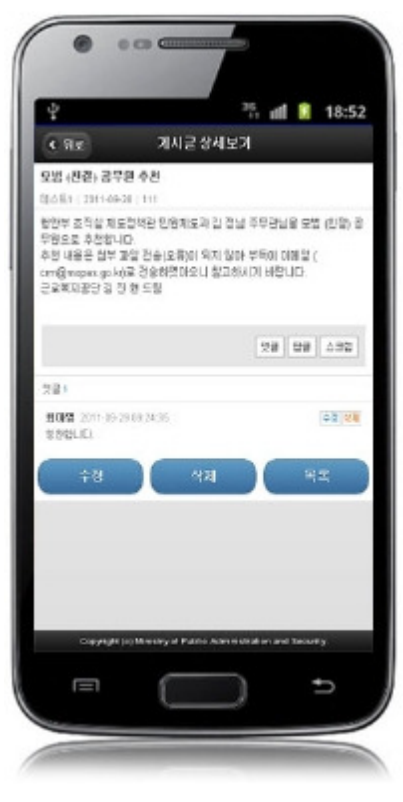

Back: Update: Update button Delete: Delete button List: Post list inquiry List inquiry Move to screen Move to revision screen Show the message to confirm deletion and delete the post. It will move to the list screen after deleting. Move to screen

# Update

# Business rule

Update the registered posts

#### Related codes

N/A

## Screen and execution manual

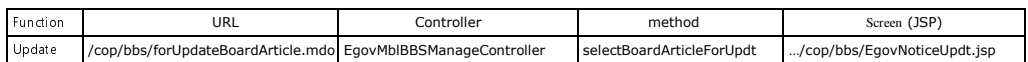

The post is revised by changing the title and contents and click on update to complete the update. When the update is successful, the screen will move to the list inquiry screen.<br>The duration of posting and the writer can

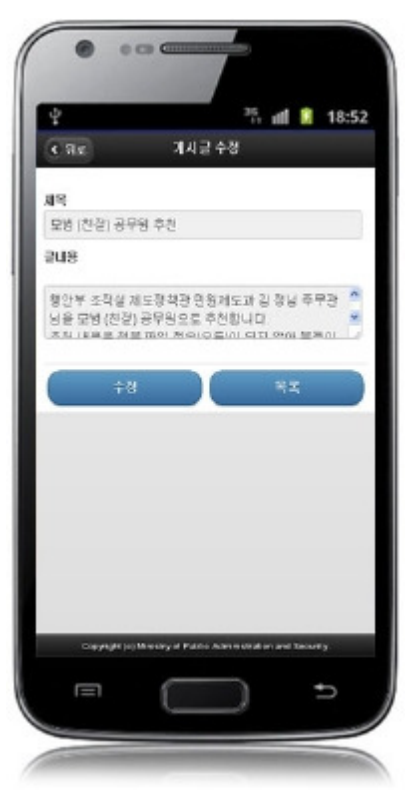

Back:Move to the detailed list inquiry screen Update:Revised information is stored. List:Move to the list inquiry screen.

# Reply

## Business rule

Register replies on the posts.

#### Related codes

N/A

## Screen and execution manual

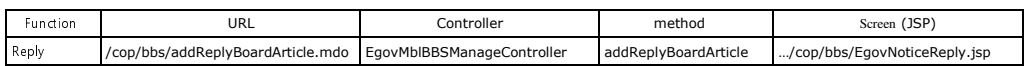

Type in the replies as registering the posts. When the reply is registered successfully, it will move to the list inquiry screen.<br>The duration of posting and the writer can be typed in according to the type and property of

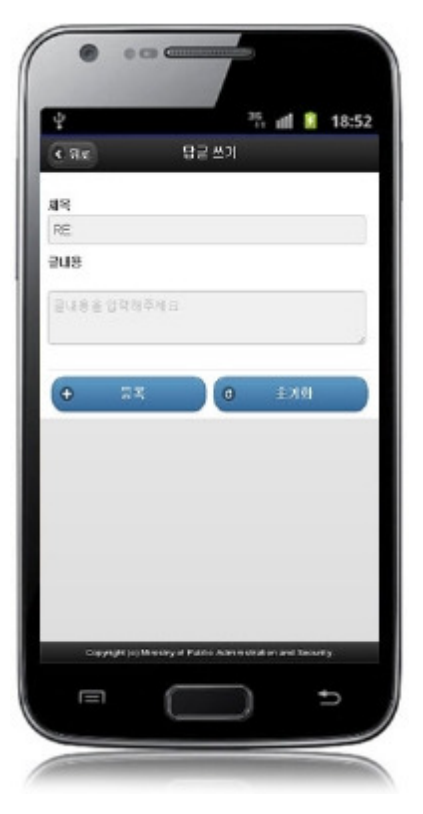

Back:Move to the detailed list inquiry screen Register: Input information is stored. Initialize:Input information is initialized.

# Settings and Notes

\* HTML5 and CSS3 are applied on the mobile common component currently distributed. It does not correspond to the validation test of the mobile websites of Mobile OK and W3C. Contact<br>specialized institutions for more inform

### Reference

- Refer to board utilization function (existing web version): Board utilization function
- Distribution and testing: Mobile Common Component Systemand distribution package composition